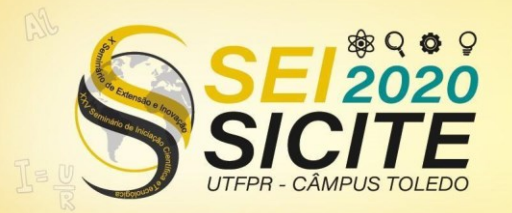

**CÂMPUS TOLEDO** 

#### [https://eventos.utfpr.edu.br//sicite/sicite2020](https://eventos.utfpr.edu.br/sicite/sicite2020)

# **Uso da Oracle APEX para o desenvolvimento rápido de aplicativos**

# **Using Oracle APEX for rapid application development**

#### **RESUMO**

Nosso projeto em parceria com o EMATER-PR visa o desenvolvimento de várias aplicações para aumentar a eficiência de processos agronômicos. Como o desenvolvimento tradicional de uma aplicação Web pode levar mais de 4 meses para ser concluído, as ferramentas *low code* se mostraram uma boa opção para acelerar o desenvolvimento de aplicações no nosso projeto. Inicialmente, a APEX, ferramenta da Oracle, pareceu ser a ferramenta mais apropriada. Contudo, o presente trabalho também analisou outras duas ferramentas *low code*: Power Apps e OutSystems. Nossa análise sugere que as três ferramentas são (i) eficazes no desenvolvimento rápido de aplicativos e (ii) simples de aprender e usar. No entanto, nossa avaliação final mostra que a ferramenta OutSystems obteve superioridade em relação às demais.

**PALAVRAS-CHAVE:** Banco de dados. Ferramenta. Programação.

### **ABSTRACT**

Our project in partnership with EMATER-PR aims to develop several applications to increase the efficiency of agronomic processes. As the traditional development of a Web application can take more than 4 months to complete, the low code tools proved to be a good option to accelerate the development of applications in our project. Initially, APEX, an Oracle tool, seemed to be the most appropriate tool. However, the present work also analyzed two other low code tools: Power Apps and OutSystems. Our analysis suggests that the three tools are (i) effective in rapid application development and (ii) simple to learn and use. However, our final assessment shows that the OutSystems tool was superior to the others.

**KEYWORDS:** Database. Tool. Programming.

**Allan Silveira Mariano de Souza**  allans@alunos.utfpr.edu.br Universidade Tecnológica

Federal do Paraná, Cornélio Procópio, Paraná, Brasil

**Gabriel Costa Silva** gabrielcosta@utfpr.edu.br Universidade Tecnológica Federal do Paraná, Cornélio Procópio, Paraná, Brasil

**Recebido:** 19 ago. 2020. **Aprovado:** 01 out. 2020.

**Direito autoral:** Este trabalho está licenciado sob os termos da Licença Creative Commons-Atribuição 4.0 Internacional.

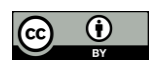

**FOME ZERO E INDÚSTRIA, INOVAÇÃO CONSUMO E GRICULTURI EINFRAESTRUTURA** ISTENTAVEI **ONSÁVEIS**  Página | 1

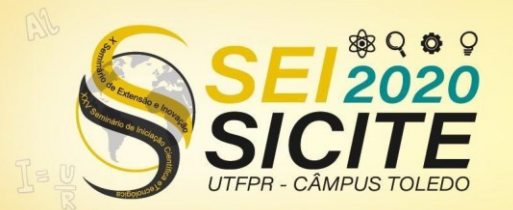

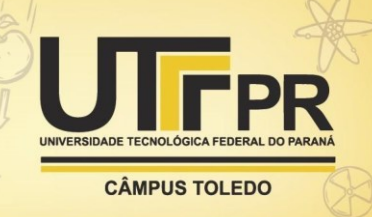

### **INTRODUÇÃO**

A análise e correção de solo é indispensável para uma colheita com um bom rendimento e baixo custo (GIOVANI, 2019). A correção do solo começa com a retirada de amostra da terra para análise. Em seguida, a amostra é submetida a análise química e uma série de cálculos para saber as quantidades necessárias de corretivos que devem ser aplicados ao solo (RAIJ et al., 2001). Dessa forma o solo terá seu melhor desempenho por conta da sua qualidade.

Uma pesquisa feita pela OutSystems, com 3300 profissionais da área de TI mostra que o tempo de produção de aplicativos, tanto web como para dispositivos móveis, é demorado. Cerca de 77% de todas aplicações levam mais de 4 meses para serem entregues. Isso mostra uma grande oportunidade para o uso de ferramentas *low code*. Essas ferramentas abstraem o desenvolvimento de aplicações, permitindo que pessoas sem conhecimento técnico em programação possam desenvolver seus próprios aplicativos. Dessa forma, essas ferramentas aceleram a transformação digital, aumentam a capacidade de resposta do negócio e reduzem a dependência de habilidades técnicas difíceis de contratar (OUTSYSTEMS, 2019).

Nosso projeto com a EMATER-PR demanda o desenvolvimento de vários aplicativos para aumentar a eficiência de processos agronômicos. Como alguns alunos que trabalham no projeto possuem pouca habilidade com programação, as ferramentas *low code* se mostram uma ótima alternativa para auxiliar no desenvolvimento rápido de aplicativos demandados pela EMATER (SILVA, 2019).

Para analisar o potencial das ferramentas *low code*, foram desenvolvidas duas aplicações: (i) a aplicação de análise e correção de solo e, (ii) uma aplicação para teste. Três plataformas foram estudadas: (i) Oracle APEX, (ii) Power Apps e (iii) OutSystems. Nossa análise mostra que as três ferramentas oferecem recursos similares e podem viabilizar o desenvolvimento rápido de aplicativos mesmo por profissionais sem experiência em desenvolvimento de software. Contudo, a ferramenta OutSystems se mostrou superior às demais na nossa análise.

### **MATERIAIS E MÉTODOS**

A Oracle APEX é disponibilizada pela Oracle para quem já possui um banco de dados Oracle, ou de forma gratuita por meio da criação de uma conta na plataforma Oracle Cloud. A Oracle APEX permite desenvolver aplicações de maneira rápida e simples. Para utilizá-la, basta apenas um navegador e conhecimento em SQL. A ferramenta permite criar aplicações responsivas para dispositivos móveis e *desktop* (ORACLE, 2020).

A Power Apps é a ferramenta *low code* da Microsoft. Assim como a APEX, a ferramenta é acessível via navegador. O acesso pode ser gratuito, bastando apenas o cadastro no Power Apps. Porém, a versão gratuita possui limitações. A ferramenta permite a criação de aplicações responsivas de forma rápida e fácil com ampla opção de conectividades para base de dados (POWERAPPS, 2020).

A OutSystems também é uma ferramenta *low code* que permite acesso gratuito limitado. Assim como as outras duas ferramentas, essa possibilita criar

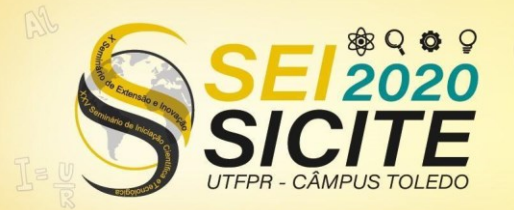

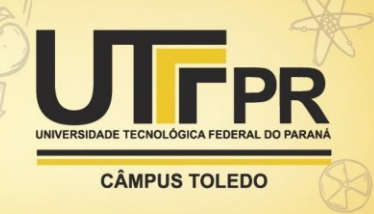

aplicações de forma simples e rápida. Os aplicativos gerados são responsivos, tanto para desktop como dispositivos móveis (OUTSYSTEMS, 2019B).

Para realizar esse projeto, os seguintes passos foram seguidos:

- a) Entender a planilha de correção de solos: a planilha de correção de solos é a ferramenta usada atualmente pelo EMATER-PR. Ela foi usada como estudo de caso para testar as ferramentas. Adicionalmente, a Oracle APEX foi usada para desenvolver um aplicativo que substitui a planilha. Por isso, foi necessário entender como a planilha funciona;
- b) Investigar o Oracle APEX: foi desenvolvido um aplicativo simples para entender como a ferramenta funciona;
- c) Implementar a aplicação da planilha de correção de solos: foi desenvolvido um aplicativo com o objetivo de substituir a planilha atualmente usada pela EMATER-PR. A planilha consiste de 4 partes: (i) identificação do tipo de plantio e solo, e os valores dos teores dos componentes do solo; (ii) correção e recuperação de fósforo, onde ocorrem os cálculos para correção e recuperação de fósforo e o custo dessa correção; (iii) correção e recuperação e o custo do potássio; (iv) correção e recuperação, e o custo do cálcio e magnésio;
- d) Comparar a ferramenta Oracle APEX: para comparar a ferramenta APEX foram selecionadas duas ferramentas: Power Apps e OutSystems;
- e) Investigar Power Apps: foi selecionado uma aplicação já desenvolvida na ferramenta APEX da Oracle a fim de aprender como a ferramenta funciona e poder compará-la às outras;
- f) Investigar OutSystems: foi desenvolvido a mesma aplicação simples já desenvolvida nas demais ferramentas para saber como a ferramenta funciona e poder compará-la com as anteriores.

# **RESULTADOS E DISCUSSÃO**

Uma conta na plataforma Oracle é um pré-requisito para utilizar a ferramenta. Dessa forma, foi criada uma conta gratuita, que disponibiliza: espaço em nuvem, onde há diversas ferramentas. Uma delas é o Oracle *Autonomous Database*, a partir do momento que se cria um banco de dados surge acesso a novas ferramentas, assim, tendo acesso ao *Oracle Application Express* (APEX).

Para conseguir fazer uma aplicação funcional que salve os dados é preciso criar tabelas no banco. Para isso, é necessário acessar o *SQL Workshop*, área da ferramenta em que se cria o banco de dados. Com as tabelas já criadas pode-se começar a desenvolver a aplicação.

Figura 1. Página para edição da aplicação da ferramenta Oracle APEX.

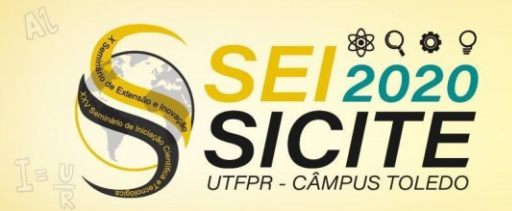

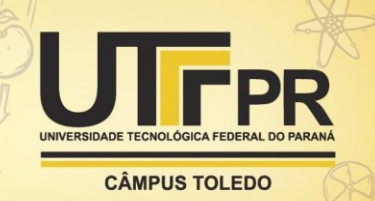

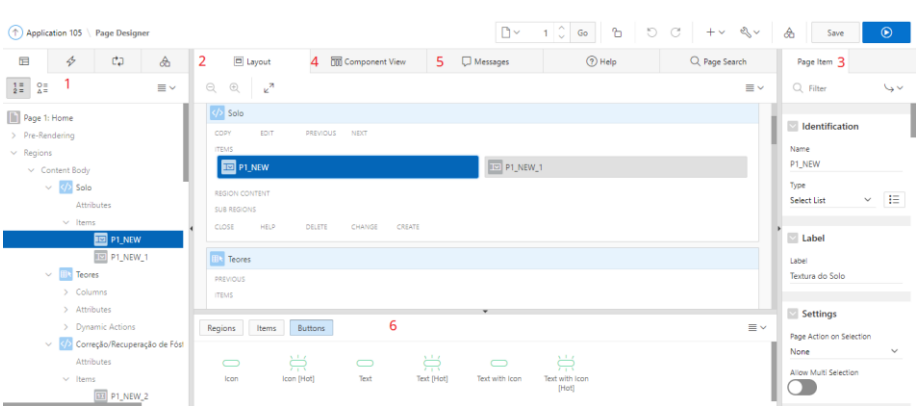

Fonte: Print da tela da ferramenta Oracle APEX (2020).

A Figura 1 mostra seis áreas de edição de uma aplicação (números em vermelho). Na área 1, estão os componentes, itens, ações dinâmicas criadas para algum componente e os processos dos mesmos. Para desenvolver a aplicação de correção de solos, foram utilizados muitos processos. É por meio desses processos que é possível inserir um código PL/SQL que possibilita a realização de cálculos condicionais, consultas e alteração no banco de dados.

No item 2, temos o layout da página. Nesta área, é permitido ajustar os itens da forma que achar melhor para a aplicação. Logo a direita, no item 4, podemos visualizar a página pelos componentes. Já no item 5 é onde temos as mensagens que nos fornece os erros e avisos.

No canto direito da tela, na área 3, fica localizado as funções de um determinado item selecionado. Nesta área pode-se alterar o estilo, rótulo (*label*), tipo do item, adicionar classes a este item e o controle do item. Abaixo da tela, área 6, é onde selecionamos itens, botões e regiões para adicionar a aplicação.

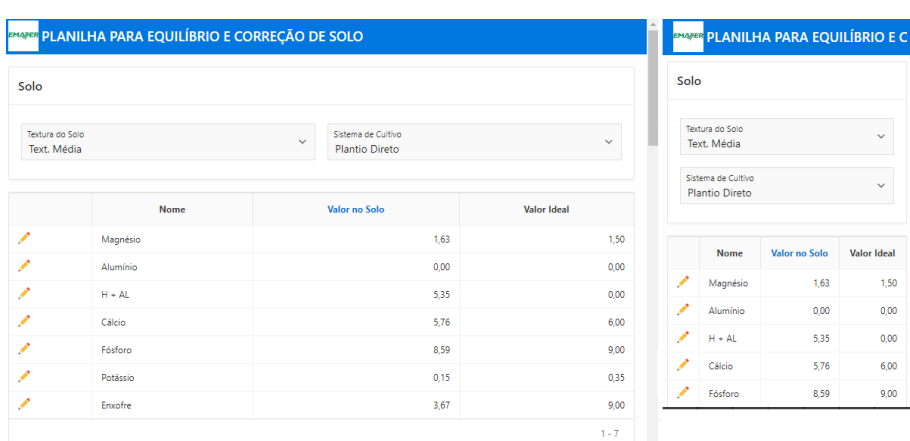

Figura 2. Aplicação de correção de solo no computador e no celular - ferramenta Oracle APEX.

Fonte: Print da tela da aplicação criada com Oracle APEX (2020).

A Figura 2 mostra a responsividade do aplicativo. No lado esquerdo é possível observar o aplicativo sendo executado em um computador, enquanto do lado direito, em um celular.

Com a experiência de desenvolver o aplicativo de correção de solos usando a APEX da Oracle concluímos que ela é de fácil aprendizagem e intuitiva. Porém, ela

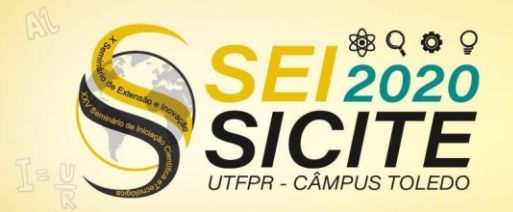

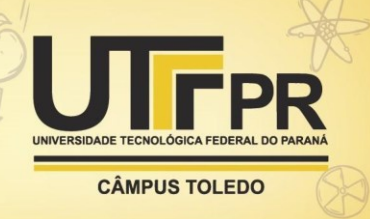

requer algumas habilidades técnicas, como noção de banco de dados. Além disso, para desenvolver aplicativos mais elaborados é necessário uma noção de PL/SQL. O Apex permite a inserção de classes javascript e css. A ferramenta já disponibiliza uma série de temas e estilos para aplicar ao aplicativo. Uma funcionalidade interessante é a adição de responsividade de forma automática.

Para analisar a Power Apps, foi criado um ambiente na plataforma Power Apps de forma gratuita. Porém, o ambiente gratuito tem algumas limitações, como o uso limitado de banco de dados. A ferramenta fornece liberdade para desenvolver o *layout* das aplicações. É possível criar uma aplicação a partir de tabelas Excel, ou mesmo usar as tabelas como um banco de dados para a aplicação.

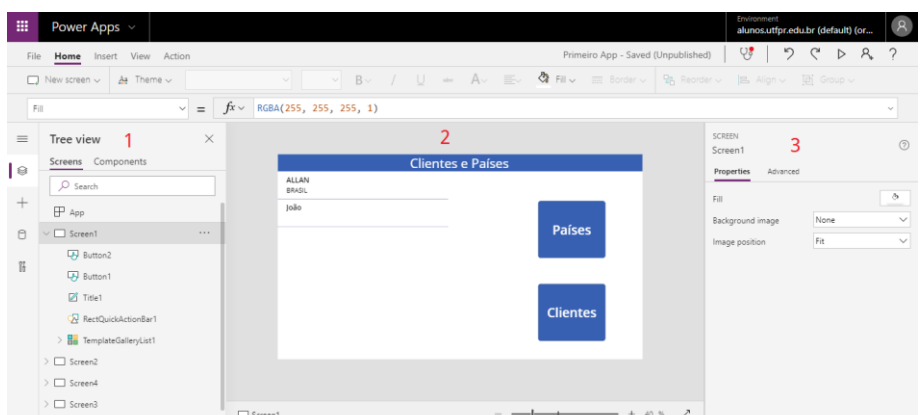

Figura 3. Página de edição da aplicação na ferramenta Power Apps.

Fonte: Print da tela da ferramenta Power Apps (2020).

A tela de edição da aplicação exibida (Figura 3) ,mostra um *layout* semelhante à APEX. A esquerda, na área 1 (número em vermelho, na Figura 3), mostra as regiões da aplicação e seus itens. No centro, região 2, temos a interação com o *layout* da aplicação. Na região 2 pode ser ajustado cada item e região da forma que quiser, dessa forma pode-se ter uma boa noção de como ficará a aplicação. A direita na região 3 temos informações e características sobre o item, região ou página selecionado.

Figura 4. Aplicação para análise da ferramenta Power Apps finalizada tela inicial.

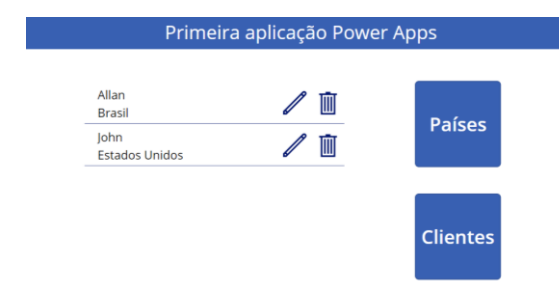

Fonte: Print da tela da aplicação criada com Power Apps (2020).

Em pouco tempo foi possível aprender e desenvolver a aplicação de clientes e países apresentada na Figura 4. Isso mostra a eficiência da ferramenta Power Apps.

A ferramenta OutSystems foi a terceira e última utilizada na nossa análise. A ferramenta foi usada de forma gratuita, e assim como as demais ferramentas, foi

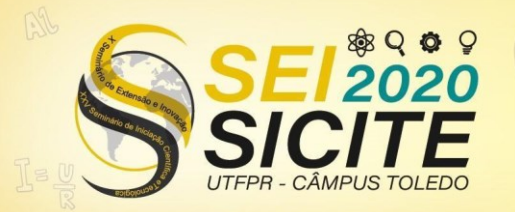

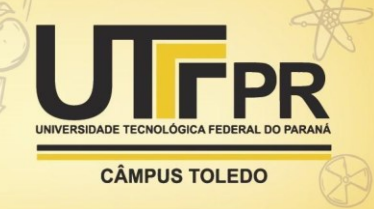

preciso criar uma conta na plataforma. Adicionalmente, foi necessário instalar localmente um aplicativo usado para desenvolver as aplicações.

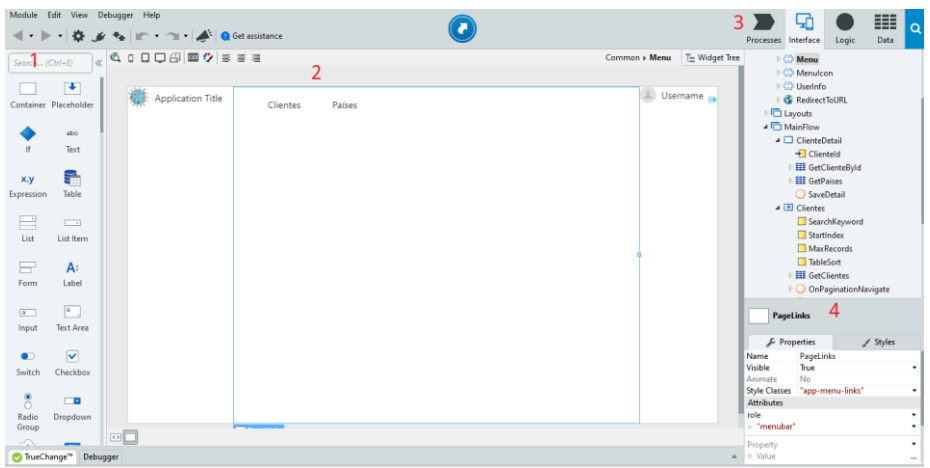

Figura 5. Página de edição da aplicação na ferramenta OutSystems.

Fonte: Print da tela da ferramenta OutSystems (2020).

O OutSystems segue um modelo de edição parecido com as demais ferramentas *low code* abordadas. Por meio da área de visualização e edição de *layout* no centro, demostrado na área 2 da Figura 5, temos na esquerda da tela na área 1 os itens e regiões que podem ser inseridos na aplicação. A área 3 da Figura 5 mostra as informações da aplicação, tais como dados da aplicação, processos e lógicas. Também podemos ver na Figura 5 a área 4 na qual, pode-se alterar e ver as características e estilos do item selecionado.

Para desenvolver a aplicação, foi criado um banco de dados. A ferramenta possui um banco de dados próprio. As páginas que compõem a aplicação, incluindo formulários e relatórios, são criadas de forma automática após criar as tabelas. Isso é feito apenas arrastando a tabela da área de criação do banco para área de edição da aplicação.

A ferramenta traz a inserção de expressões para itens. Isso possibilita fazer uma aplicação que requer cálculos, assim como na aplicação de correção de solos, desenvolvida na ferramenta APEX.

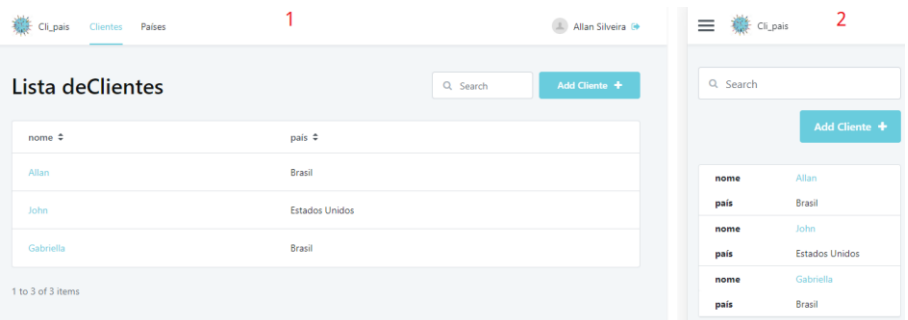

Figura 6. Aplicação completa na ferramenta OutSystem.

Fonte: Print da tela da aplicação criada com o OutSystems (2020).

OutSystems, assim como as outras ferramentas abordadas, cria de forma automática uma aplicação responsiva, como podemos ver na Figura 6 área 1 e 2. Esta aplicação, assim como no Power Apps, foi desenvolvida em pouco tempo.

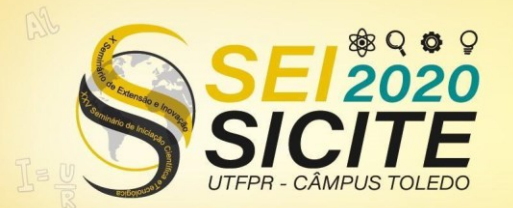

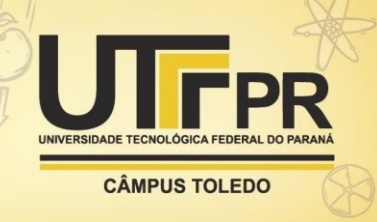

Concluímos que essa é uma ferramenta simples, intuitiva e muito potente para criação de aplicações.

# **CONCLUSÃO**

A Oracle APEX forneceu toda tecnologia necessária para desenvolver o aplicativo de correção de solos. Sua facilidade em criar formulários e relatórios por meio das tabelas do banco de dados, sua edição de tema e *layout* da página e a criação automática de aplicações responsivas, permitiu o desenvolvimento do aplicativo de maneira simples.

Durante o projeto foi possível conhecer três ferramentas*low code*. Dentre elas pude perceber que cada uma tem suas vantagens e desvantagens. A OutSystems foi a ferramenta que mais se destacou. Essa ferramenta possui todas as funcionalidades liberadas de forma gratuita, é fácil de aprender, não necessita grande conhecimento em linguagens específicas, e se mostrou muito eficiente durante a análise.

Como participante no programa institucional de voluntariado em iniciação científica e tecnológica (PIVICT) 2019-2020, a trajetória percorrida durante a execução deste projeto contribuiu muito no meu desenvolvimento pessoal e profissional. Por meio do aprendizado de novas tecnologias, trabalho em equipe, organização e até mesmo experiência de trabalho.

#### **AGRADECIMENTOS**

O presente trabalho foi realizado com o apoio da Universidade Tecnológica Federal do Paraná/Brasil.

### **REFERÊNCIAS**

POWER APPS. 2020. Disponível em: [https://docs.microsoft.com/pt](https://docs.microsoft.com/pt-br/powerapps/)[br/powerapps/.](https://docs.microsoft.com/pt-br/powerapps/) Acesso em: 02 ago. 2020.

ORACLE. 2020. Disponível em: [https://apex.oracle.com/en/learn/documentation/.](https://apex.oracle.com/en/learn/documentation/) Acesso em: 02 ago. 2020.

GIOVANI, Gabriel Garcia. **Desenvolvimento de uma aplicação web com node.js para equilíbrio e correção de solos**. 2019. 54 f. TCC (Graduação) - Curso de Engenharia de Computação, Universidade Tecnológica Federal do Paraná, Cornélio Procópio, 2019.

OUTSYSTEMS. 2019B. Disponível em: [https://success.outsystems.com/Documentation/11/New\\_in\\_OutSystems\\_11.](https://success.outsystems.com/Documentation/11/New_in_OutSystems_11) Acesso em: 02 ago. 2020.

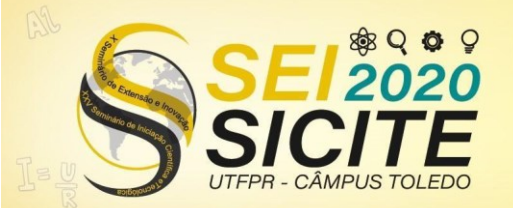

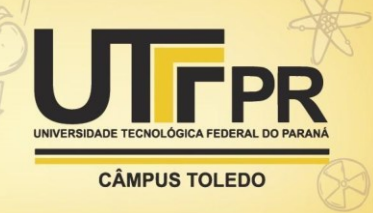

RAIJ, B. van; ANDRADE, J.C. de; CANTARELLA, H.; QUAGGIO, J.A. **Análise química para avaliação da fertilidade de solos tropicais**. Campinas, Instituto Agronômico, 285p. 2001

SILVA, Gabriel Costa. **Desenvolvimento de aplicativos para coleta e análise de dados da tecnologia de manejo integrado de pragas da cultura da soja**. 2019. Cornélio Procópio.

OUTSYSTEMS. THE STATE OF APPLICATION DEVELOPMENT. 2019. Disponível em: [https://www.outsystems.com/1/state-app-development-insurance/.](https://www.outsystems.com/1/state-app-development-insurance/) Acesso em: 16 ago. 2020.